## How to modify your registration.

1. Go to the registration page, click register,

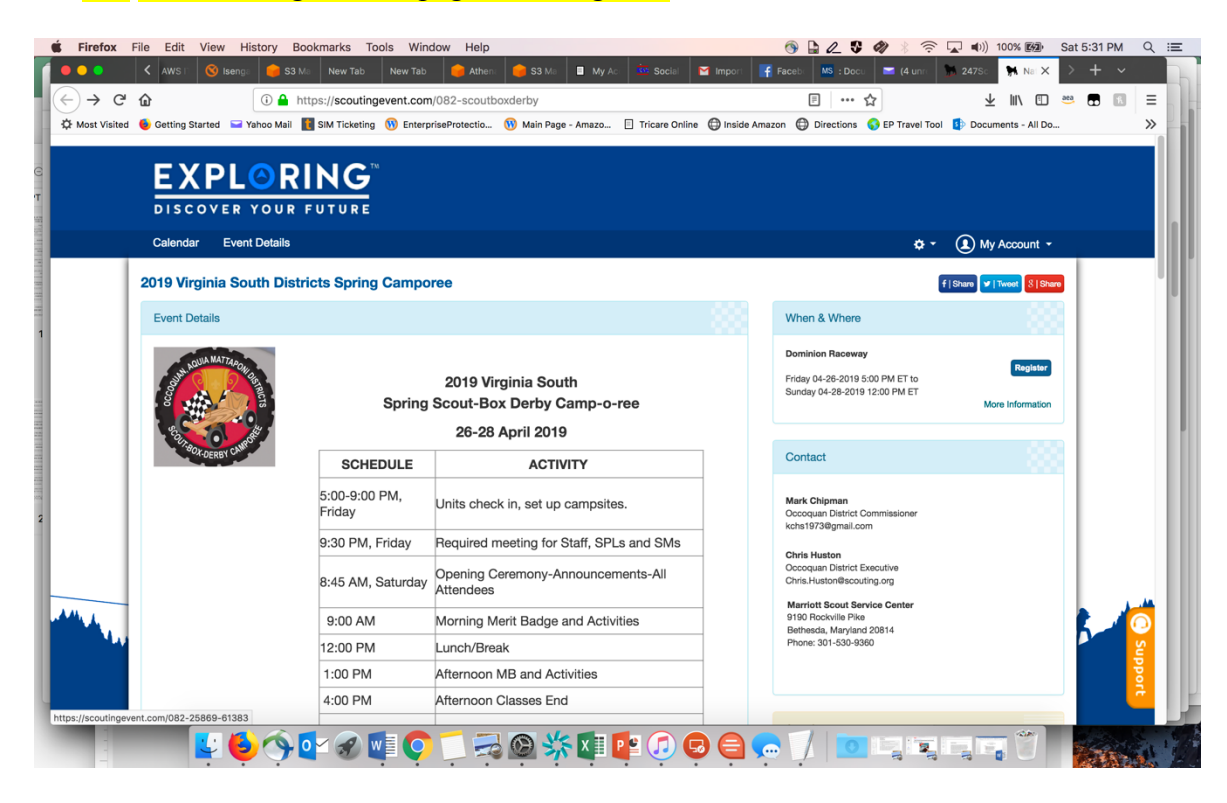

## 2. Click the gear on the top right, then click lookup registration,

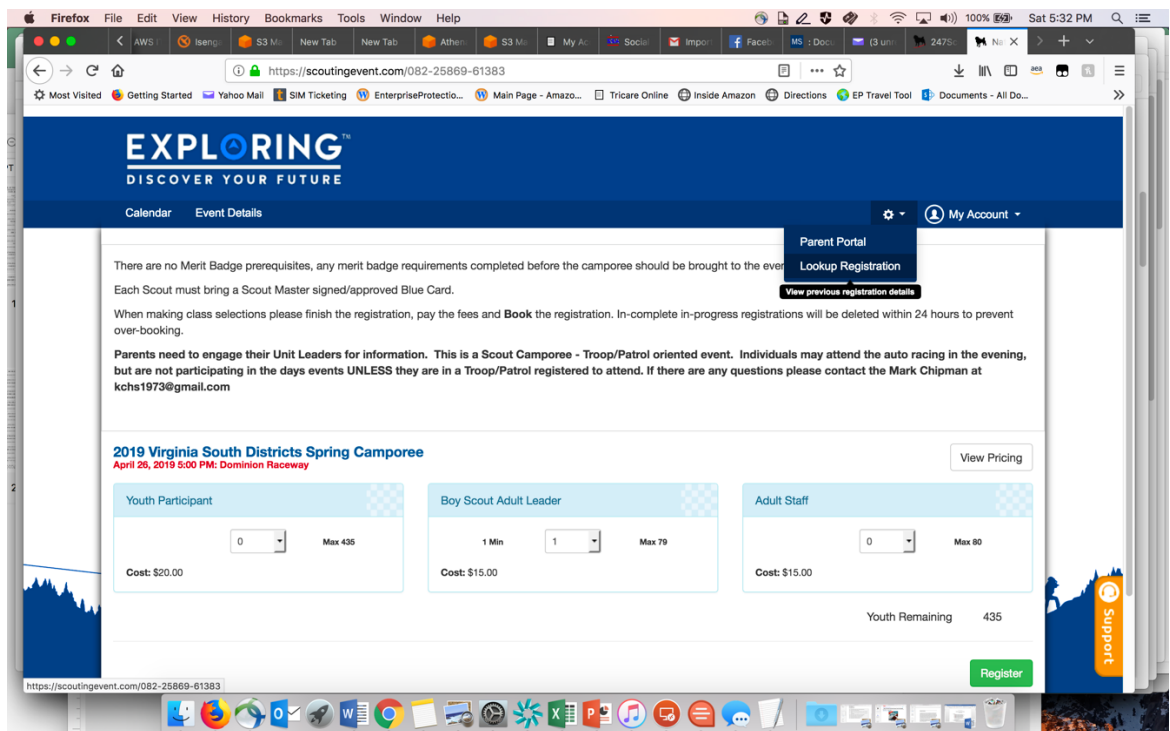

3. Enter the email address and registration number used to and you should be able to add/modify the registration.

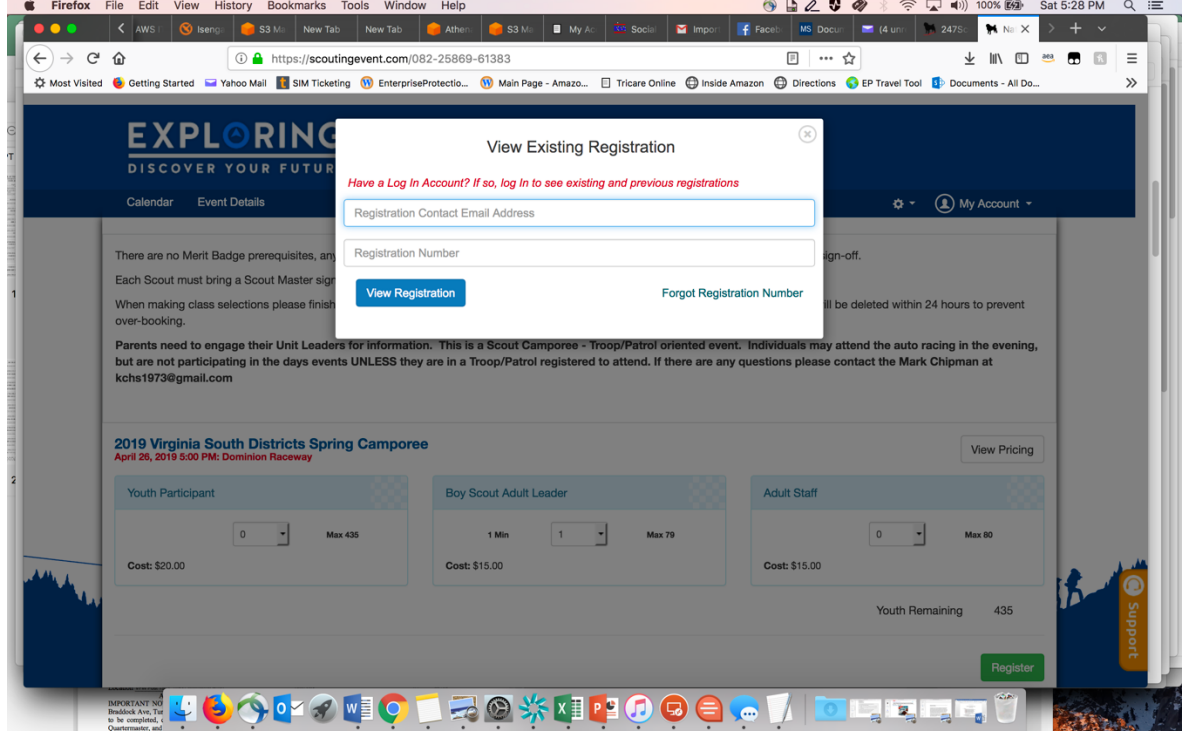